## **Kotlin all the things**

So, after all, it seems JetBrains is very serious with Kotlin. And I have to admit it comes with some handy features and good IDE support. But this is not about the Kotlin language, this is about where it can be used.

As we have seen in [Migrating from Gradle to Gradle](https://www.brontofundus.ch/display/public/2019/05/03/Migrating+from+Gradle+to+Gradle) writing Gradle build scripts using the new Kotlin DSL is supported. So far we have

- our sources in Kotlin
- our build configuration in Kotlin
- but not our Continuous Integration configuration
- (depending on how far you want to push it your build chain or pipeline as well)

Since TeamCity (the CI server) is from JetBrains as well, it supports storing your build configuration not only over the UI. It supports storing the configuration in your VCS in XML format and (since around version 10 and 2017 in a Kotlin format. The current version 2019.1 comes with even more improvements and simplifications in this section. So throw away your build config yaml file! Kotlin you build config too! Although this seems a bit weird at the beginning, there are some big advantages:

- it real source code
- it compiles
- you can share common pipeline definitions via libraries
- since Kotlin is a typed language, there is a nice support for in your IDE with auto-completion  $\bullet$
- you can compile the code prior to pushing it compared to the try and error cycle that YAML config files come with, I'll argue it is the better method

There is a very nice Blog from JetBrains on this topic that I can highly recommend to read:

- [Configuration as Code, Part 1: Getting Started with Kotlin DSL](https://blog.jetbrains.com/teamcity/2019/03/configuration-as-code-part-1-getting-started-with-kotlin-dsl/)
- [Configuration as Code, Part 2: Working with Kotlin Scripts](https://blog.jetbrains.com/teamcity/2019/03/configuration-as-code-part-2-working-with-kotlin-scripts/)
- [Configuration as Code, Part 3: Creating Build Configurations Dynamically](https://blog.jetbrains.com/teamcity/2019/04/configuration-as-code-part-3-creating-build-configurations-dynamically/)
- [Configuration as Code, Part 4: Extending the TeamCity DSL](https://blog.jetbrains.com/teamcity/2019/04/configuration-as-code-part-4-extending-the-teamcity-dsl/)
- [Configuration as Code, Part 5: Using DSL extensions as a library](https://blog.jetbrains.com/teamcity/2019/04/configuration-as-code-part-5-using-dsl-extensions-as-a-library/)
- [Configuration as Code, Part 6: Testing Configuration Scripts](https://blog.jetbrains.com/teamcity/2019/05/configuration-as-code-part-6-testing-configuration-scripts/)

And while you're at it, maybe watch the webinar on ["Turbocharging TeamCity with Octopus Deploy"](https://blog.jetbrains.com/teamcity/2019/05/webinar-recording-turbocharging-teamcity-with-octopus-deploy/) as well. [Octopus](https://octopus.com/) is an additional commercial service. But distinguishing between continuous integration and deployment seems a good split in responsibilities.

Since I consider you know to be convinced let us test-drive it! We first need a TeamCity Server, a TeamCity Agent, and an example project.

To have it quickly set up to test-drive, I created a docker-compose.yaml file (yes a yaml file, isn't it ironic): [https://github.com/brontofundus/kotlin-all-the](https://github.com/brontofundus/kotlin-all-the-things)[things](https://github.com/brontofundus/kotlin-all-the-things)

Clone the repository and fire it up:

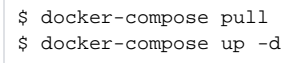

Then point a browser to <http://localhost:8111/>

This will bring you to the TeamCity installer. But don't panic, it will only take a few minutes!

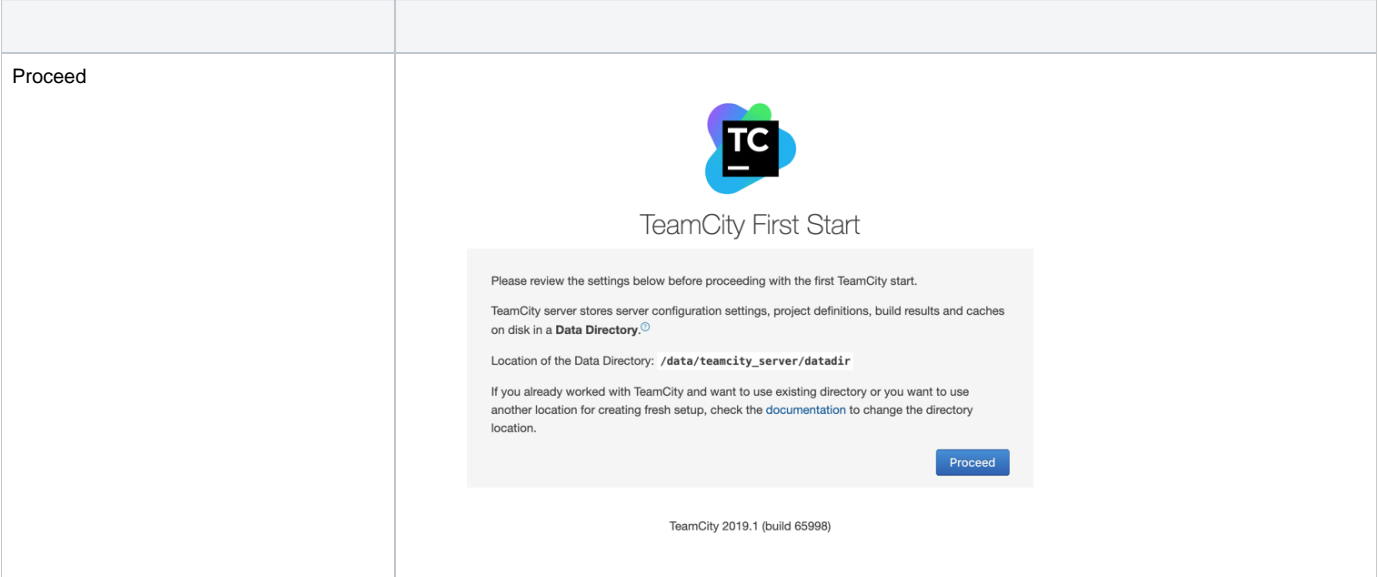

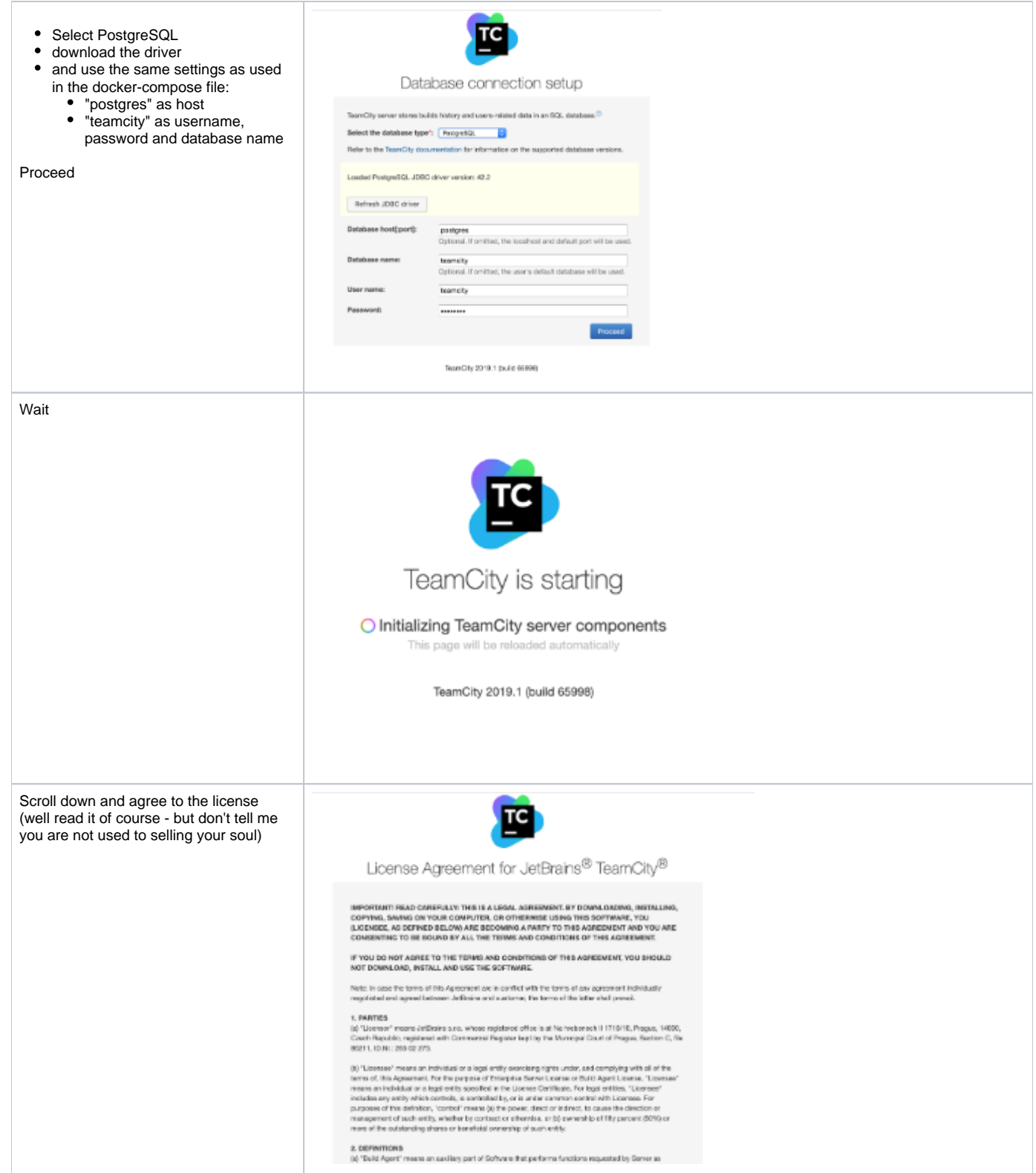

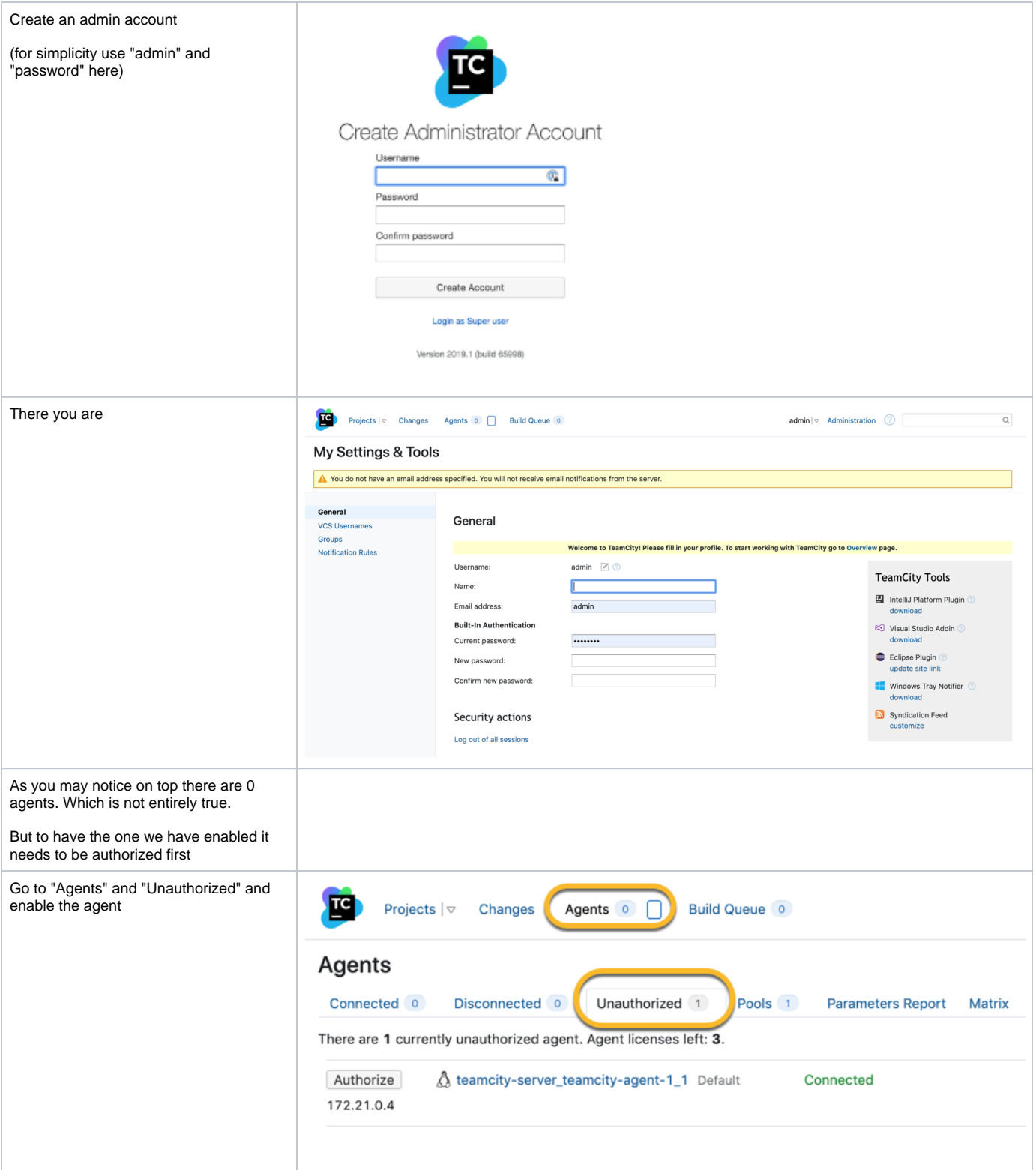

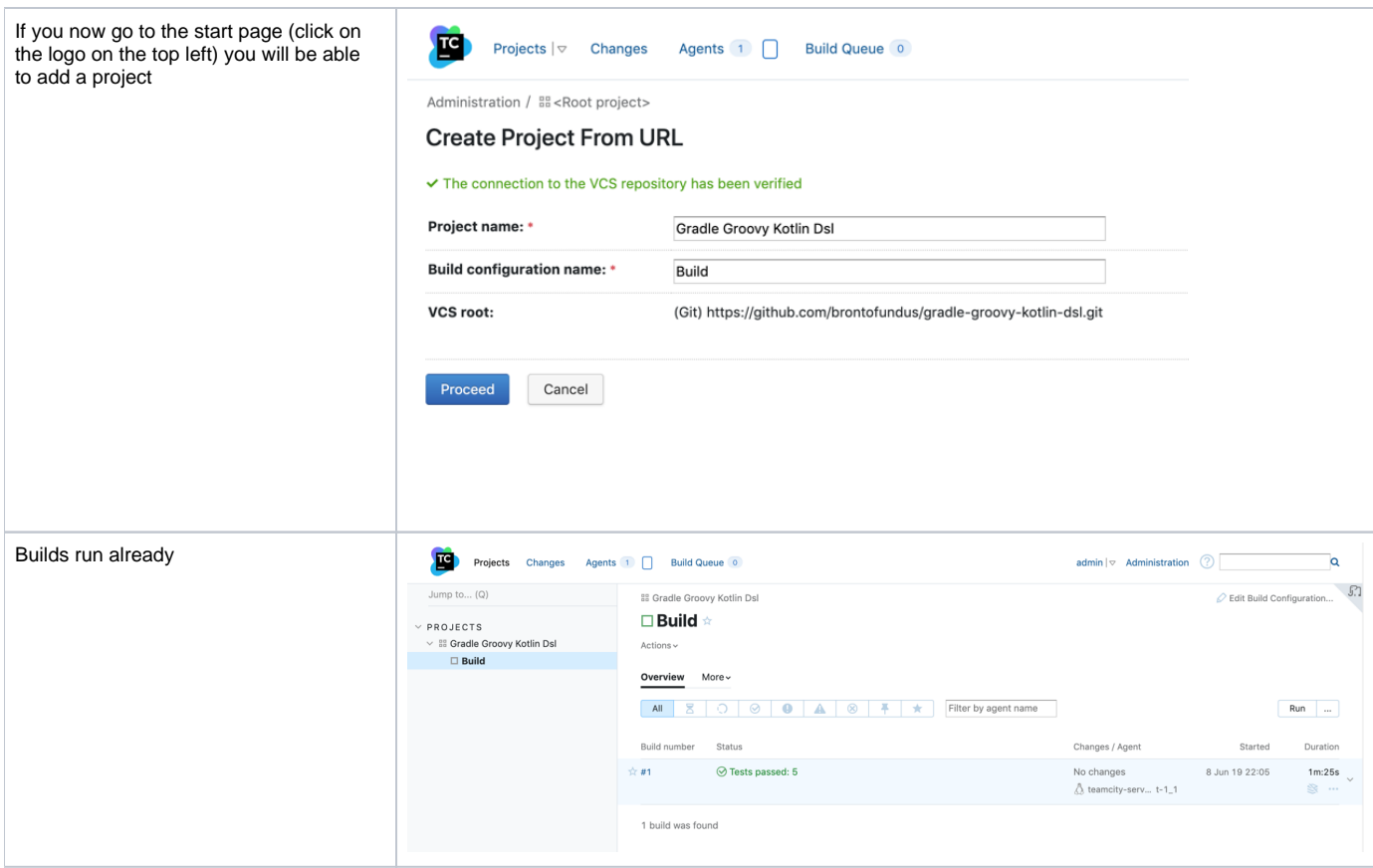

If you have a close look at the project you will notice it contains a ".teamcity" directory that contains the build configuration: [https://github.com](https://github.com/brontofundus/gradle-groovy-kotlin-dsl/tree/kts/.teamcity) [/brontofundus/gradle-groovy-kotlin-dsl/tree/kts/.teamcity](https://github.com/brontofundus/gradle-groovy-kotlin-dsl/tree/kts/.teamcity)

The new 2019.1 format comes in a "portable" variant. So the number of files to earlier TeamCity version is reduced to only the settings.kts file and the pom. xml

From here on no more clicking in the UI is necessary.

## And even more comfort

Since you probably use IntelliJ to develop in Kotlin anyway and you now have a running TeamCity server from the same company, even more, comfort is possible!

Just install the TeamCity plugin in IntelliJ and point it via the new menu entry to your local server.

This will show the build status of your projects, but in addition, also allows you to run your local changes remotely as personal build! This is not a new feature but people tend to forget about it:

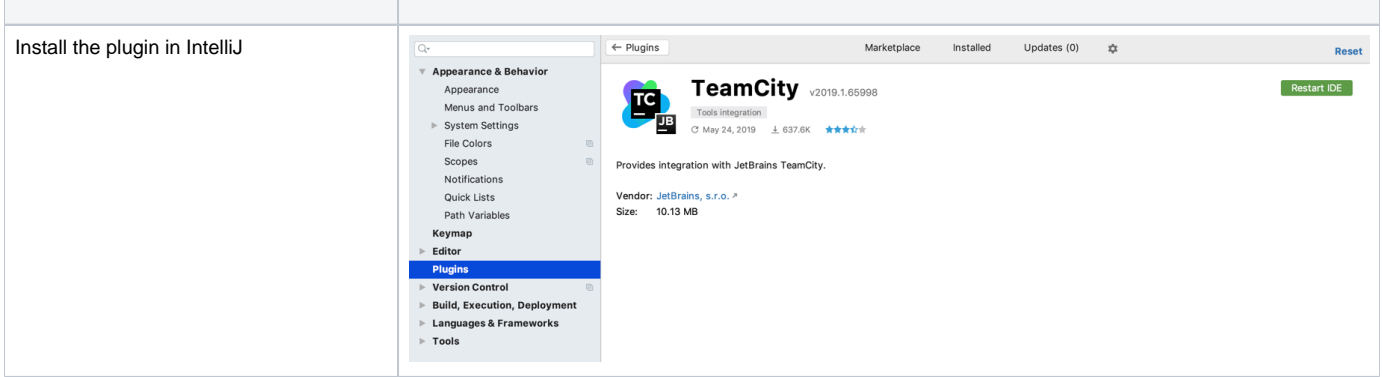

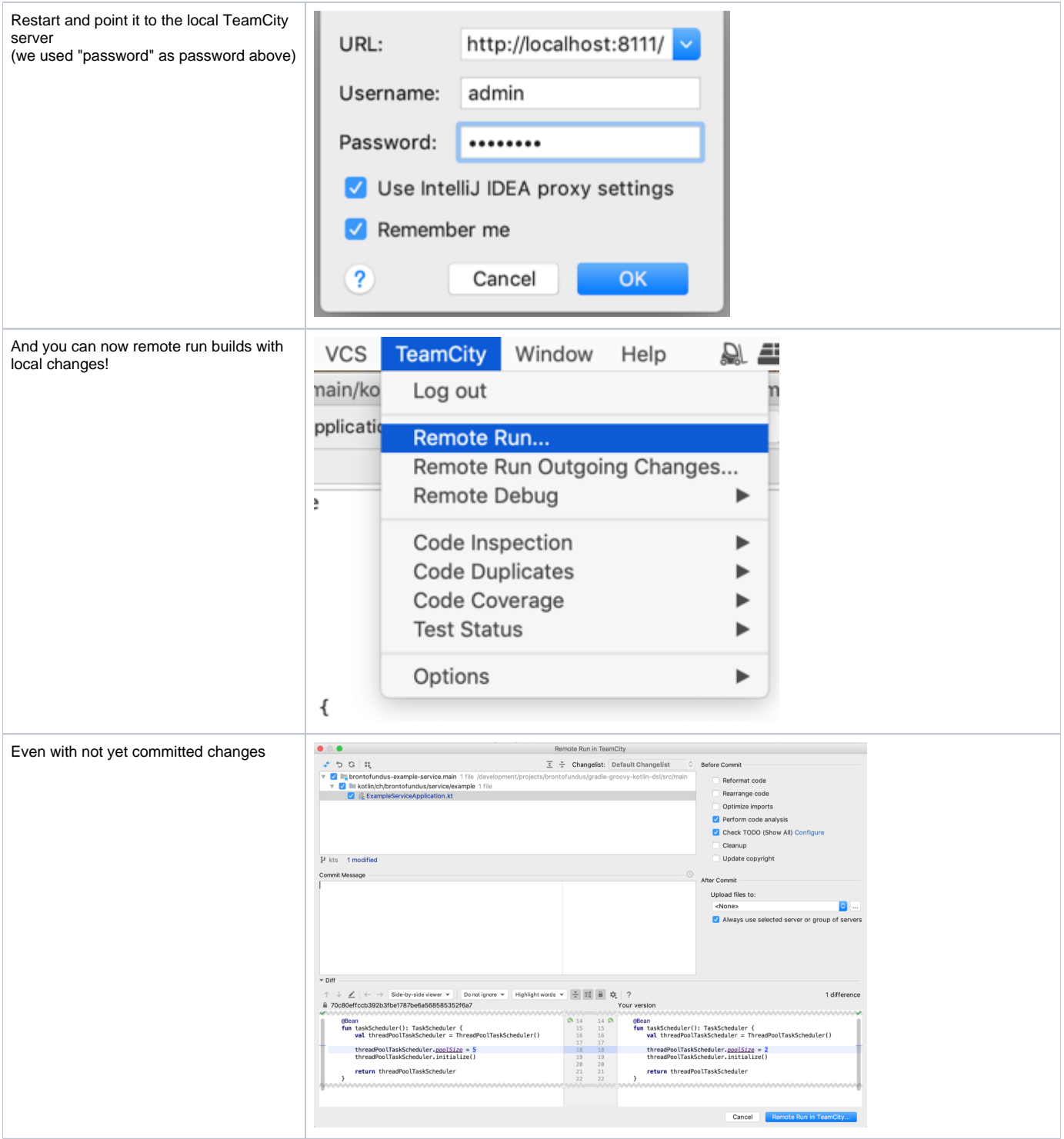

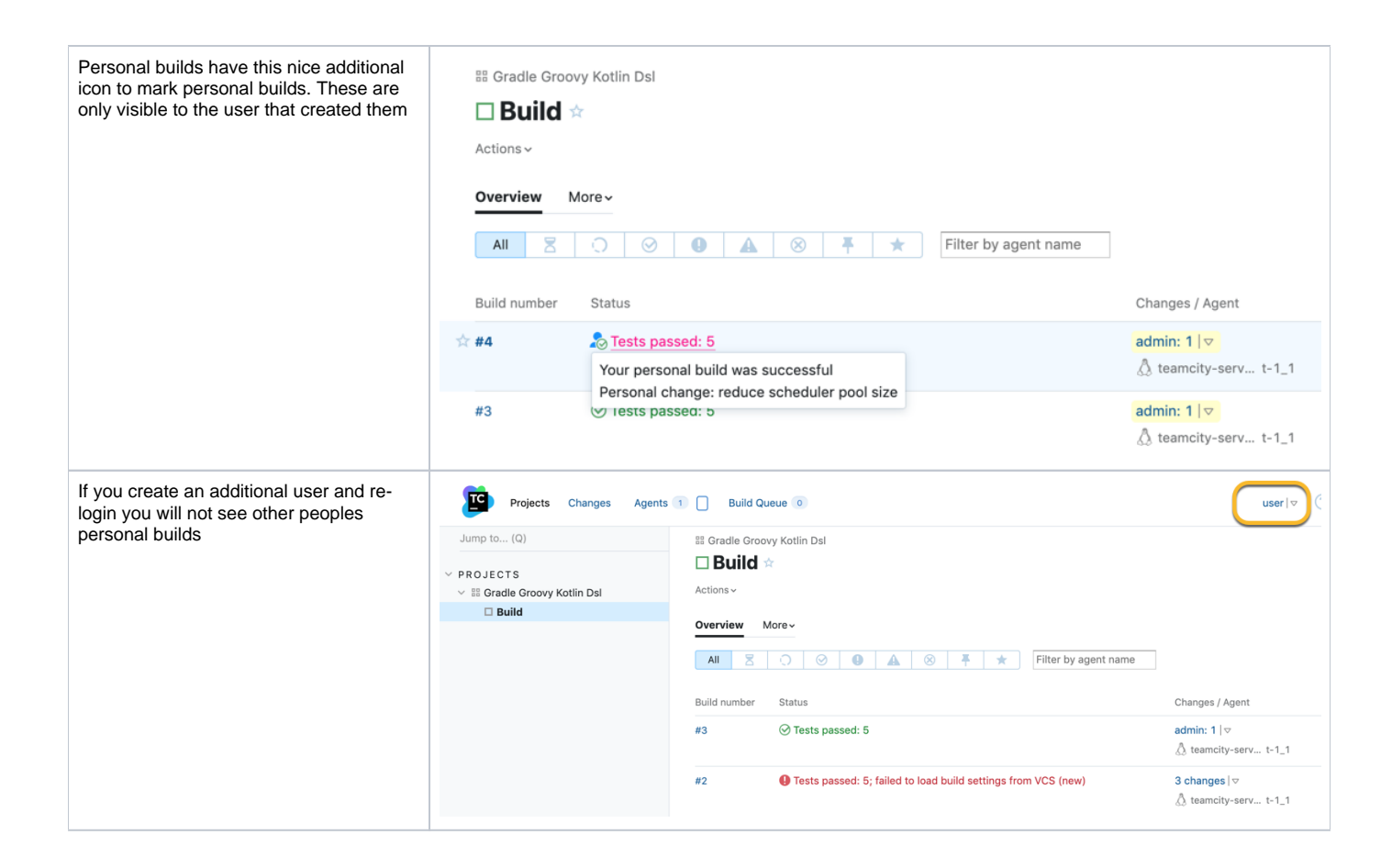

So we have:

- our software in Kotlin
- our Gradle build script in Kotlin
- our CI configuration in Kotlin able to share and re-use our build chains (read the JetBrains blog above for more details on this)
- and free of charge with this setup: remote runs

What a Kotlin world to live in!